## BIREME / OPAS / OMS

Centro Latino-Americano e do Caribe de Informação em Ciências da Saúde

Metodologia para Legislação

## **Manual para Descrição Bibliográfica do Programa de Administração de Dados Referenciais de Legislação (Leisref)**

versão 1.3

São Paulo - 2005

Copyright © 2005 - BIREME / OPAS / OMS

Manual para Descrição Bibliográfica do Programa de Administração de Dados Referenciais de Legislação (Leisref)

É garantida a permissão para copiar, distribuir e/ou modificar este documento sob os termos da Licença de Documentação Livre GNU (GNU Free Documentation License), Versão 1.2 ou qualquer versão posterior publicada pela Free Software Foundation; sem Seções Invariantes, Textos de Capa Frontal, e sem Textos de Quarta Capa. Uma cópia da licença é incluída na seção intitulada "GNU Free Documentation License".

#### **Ficha Catalográfica**

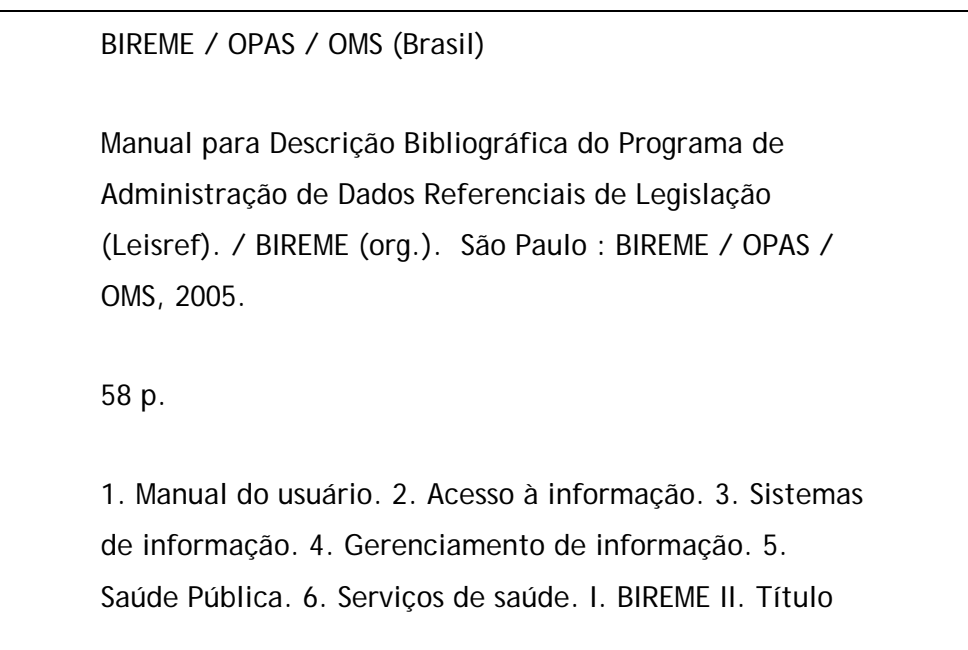

**Advertência** - A menção a companhias e/ou instituições específicas ou a certos produtos não implica que estes sejam apoiados ou recomendados por BIREME / OPAS / OMS, e não significa que haja preferência em relação a outros de natureza similar, citados ou não.

BIREME / OPAS / OMS

Centro Latino-Americano e do Caribe de Informação em Ciências da Saúde

Rua Botucatu, 862 - V. Clementino

*Este documento foi produzido com a Metodologia para Normalização de Documentos (NorDoc) desenvolvida pela BIREME.* 

# **Conjunto de documentos da metodologia**

A série completa é composta de 3 documentos, sendo:

- 1. Guia de Seleção de Normas Jurídicas para a Base de Dados LEYES
- 2. **Manual para Descrição Bibliográfica do Programa de Administração de Dados Referenciais de Legislação (Leisref)**
- 3. Manual de Operação do Programa de Administração de Dados Referenciais de Legislação (Leisref)

## Sumário

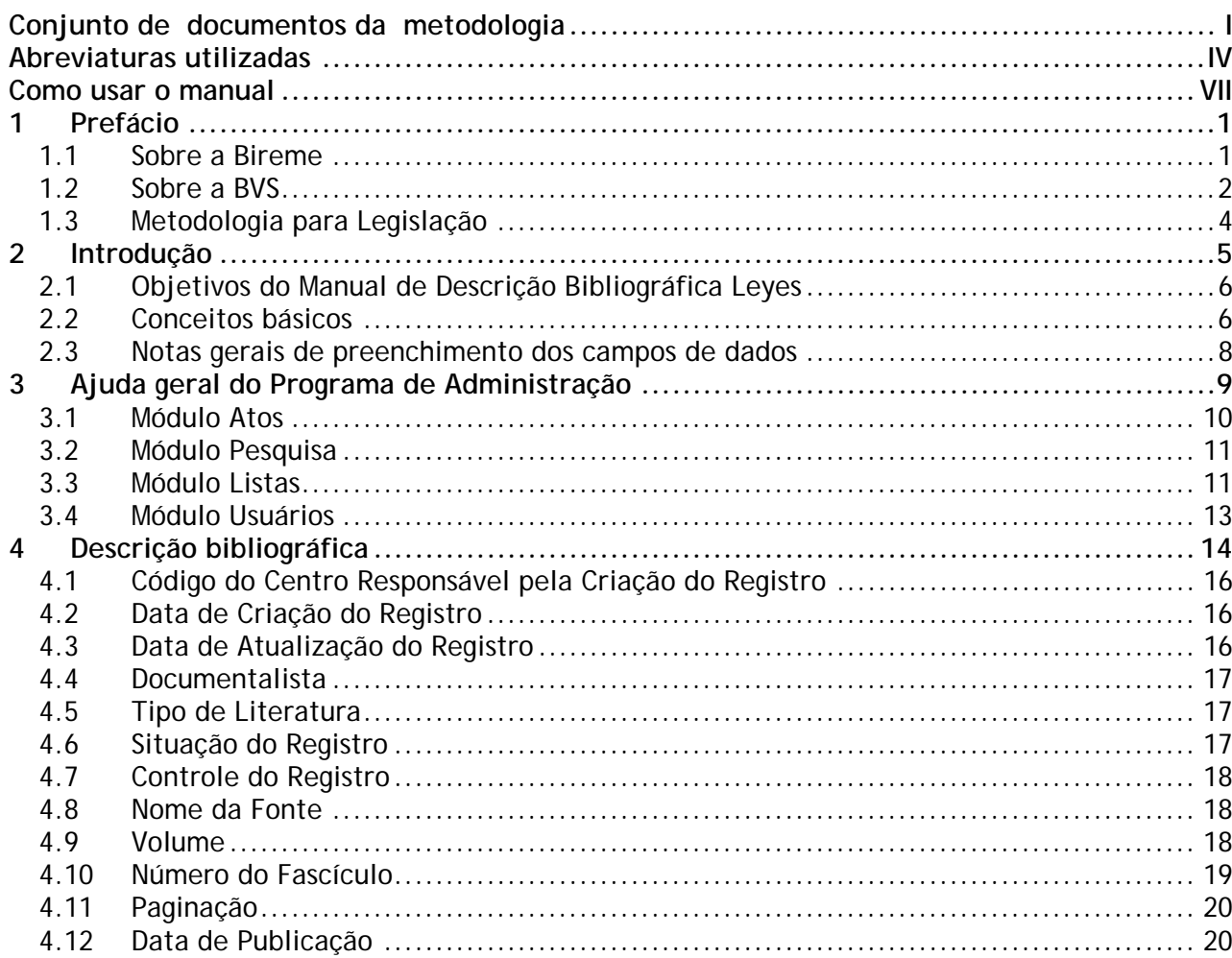

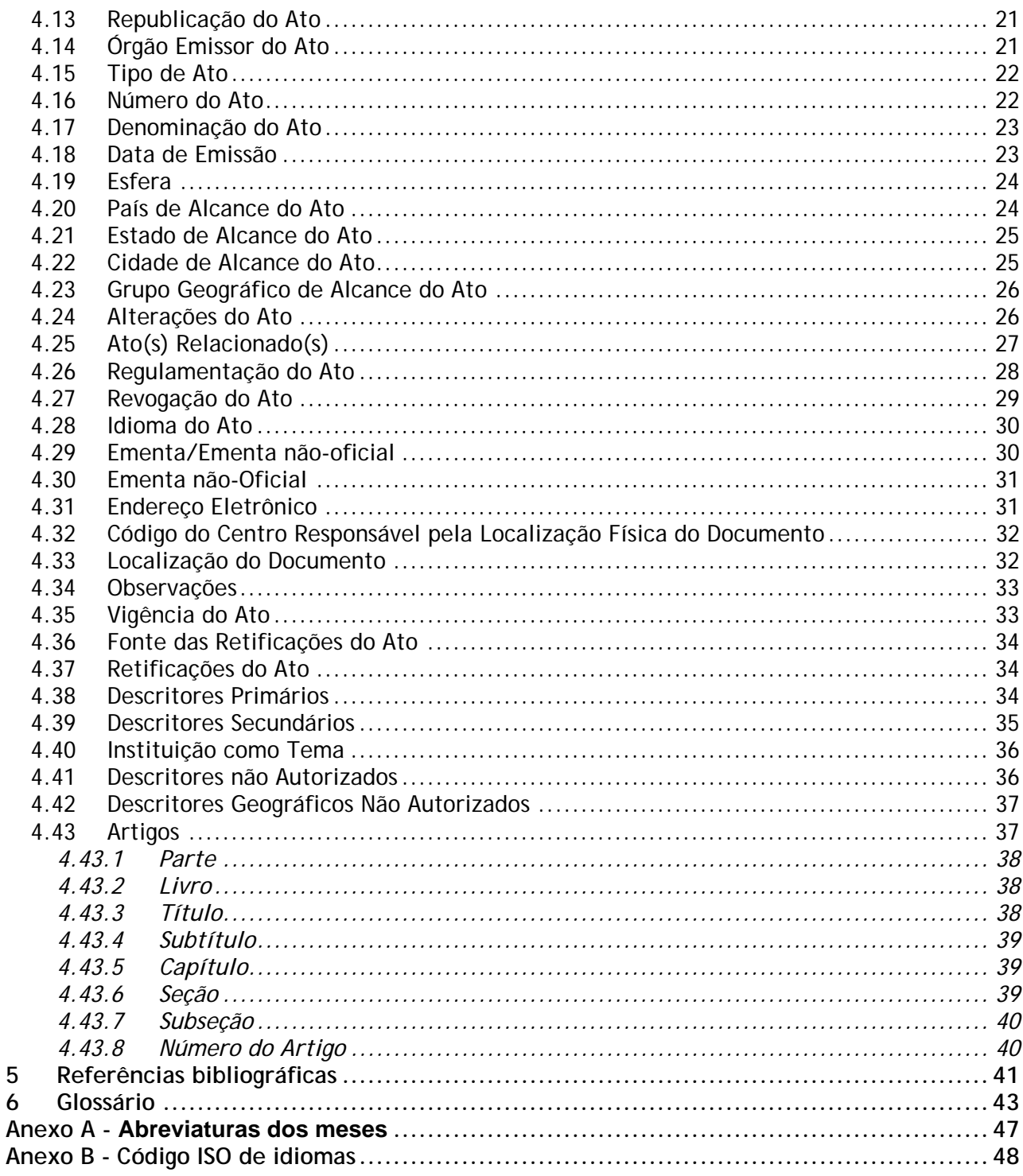

# **Abreviaturas utilizadas**

- **ABNT**. Associação Brasileira de Normas Técnicas.
- **BIREME**. Centro Latino-Americano e do Caribe de Informação em  $\overline{\phantom{a}}$ Ciências da Saúde.
- **BVS**. Biblioteca Virtual em Saúde.
- **CCAA2**. Código de Catalogação Anglo-Americano 2ª Edição.
- **CSS**. Cascading Style Sheet [Folha de Estilo em Cascata].
- **DeCS**. Descritores em Ciências da Saúde.
- **DirEve**. Diretório de Eventos.  $\mathcal{C}^{\mathcal{A}}$
- **FAPESP**. Fundação de Amparo à Pesquisa do Estado de São Paulo.
- **FAQ**. Frequently Asked Questions [Perguntas Mais Freqüentes].
- **GLIN**. Global Legal Information Network [Rede Global de Informações Legislativas].
- **HTML**. HyperText Markup Language [Linguagem de Marcação de Hipertexto].
- **HTTP**. HyperText Transfer Protocol [Protocolo de Transferência de Hipertexto].
- **iAH**. Interface for Access on Health Information [Interface de Acesso à Informação em Saúde].
- **ISO**. International Organization for Standardization [Organização Internacional para Padronização].
- **LEISREF**. Programa de Administração de Dados Referenciais de  $\mathbb{R}^2$ Legislação.
- **LEYES**. Legislação Básica de Saúde da América Latina e Caribe.
- **LILACS**. Literatura Latino-Americana e do Caribe em Ciências da Saúde.
- **LIS**. Localizador de Informação em Saúde.
- **MEDLINE**. Medical Literature Analysis and Retrieval System Online.
- **NLM**. National Library of Medicine [Biblioteca Nacional de Medicina].
- **OMS**. Organização Mundial da Saúde.
- **OPAS**. Organização Pan-Americana da Saúde.
- **SciELO**. Scientific Electronic Library Online [Biblioteca Científica Eletrônica Online].
- **SeCS**. Seriados em Ciências da Saúde.
- SHD/HP. Strategic Health Development/Health Policies and Systems Unit. [Área de Desenvolvimento Estratégico da Saúde/Unidade de Políticas e Sistemas de Saúde].
- **UNESCO**. United Nations Educational, Scientific and Cultural Organization [Organização das Nações Unidas para a Educação, a Ciência e a Cultura].
- **UNIFESP**. Universidade Federal de São Paulo.
- **UNISIST**. United Nations Information System in Science and Technology [Sistema de Informação das Nações Unidas em Ciência e Tecnologia].
- **URL**. Universal Resource Locator [Localizador Universal de Recurso].
- **WHOLIS**. World Health Organization Library Information System [Sistema de Informação da Biblioteca da Organização Mundial da Saúde].
- **XHTML**. eXtensible HyperText Markup Language [Linguagem de Marcação de Hipertexto Extensível].
- **XML**. eXtensible Markup Language [Linguagem de Marcação Extensível].
- **XSL**. eXtensible Stylesheet Language [Linguagem de Folha de Estilo Extensível].
- **XSLT**. eXtensible Stylesheet Language Transformations [Transformações pela Linguagem de Folha de Estilo Extensível].

## **Como usar o manual**

O manual é composto de duas seções principais: descrição dos módulos do sistema e descrição dos campos de dados. A primeira seção corresponde aos conceitos e estrutura dos módulos. A segunda seção corresponde à descrição dos campos de dados, onde são apresentados todos os campos disponíveis no formulário de trabalho do sistema, suas características e normas.

As informações apresentadas na descrição de cada campo de dados são:

Descrição do Campo de Dados:

° Tamanho do campo:

indicador da quantidade máxima de caracteres que o campo admite. Um campo de dados pode ser de tamanho **fixo** ou **variável**. Um campo dos dados é de tamanho **fixo** quando o conteúdo a ser registrado é constante para todos os documentos descritos. Um campo de dados é de tamanho **variável** quando o número de caracteres do conteúdo varia de documento para documento.

° Repetitivo:

um campo dos dados é repetitivo quando pode acontecer mais de uma vez. Por exemplo, o campo "Descritores" pode conter um ou mais descritores, de acordo com o critério do documentalista.

° Presença dos campos:

um campo pode ser de preenchimento OBRIGATORIO, ESSENCIAL ou FACULTATIVO. Os campos de dados **obrigatórios** devem ser sempre preenchidos. Os campos de dados **essenciais** devem ser preenchidos sempre que a informação existir. Preencher os campos de dados **facultativos** fica a critério do serviço de documentação.

#### Definição do Elemento de Dado:

São definidos os elementos de dados que compreende este campo.

Notas:

É apresentada a forma de preenchimento do campo e suas notas.

Exemplo:

São apresentados exemplos do preenchimento do campo no formulário de trabalho.

## **1 Prefácio**

#### <span id="page-10-0"></span>**1.1 Sobre a Bireme**

A BIREME cumpre ano após ano sua missão como centro especializado em informação científica e técnica em saúde para a região da América Latina e Caribe. Estabelecida no Brasil em 1967, com o nome de Biblioteca Regional de Medicina (que originou a sigla BIREME), atendeu desde o princípio à demanda crescente de literatura científica atualizada por parte dos sistemas nacionais de saúde e das comunidades de pesquisadores, profissionais e estudantes. Posteriormente, em 1982, passou a chamar-se Centro Latino-Americano e do Caribe de Informação em Ciências da Saúde para melhor expressar as suas funções orientadas ao fortalecimento e ampliação do fluxo de informação científica e técnica em saúde em toda a região, mas conservou sua sigla.

O trabalho em rede, com base na descentralização, no desenvolvimento de capacidades locais, no compartilhamento de recursos de informação, no desenvolvimento de produtos e serviços cooperativos, na elaboração de metodologias comuns, foi sempre o fundamento do trabalho de cooperação técnica da BIREME. É assim que o centro se consolida como um modelo internacional que privilegia a capacitação dos profissionais de informação em nível gerencial e técnico para a adoção de paradigmas de informação e comunicação que melhor atendam as necessidades locais.

#### <span id="page-11-0"></span>Os principais fundamentos que dão origem e suporte à existência da BIREME são

os seguintes:

- acesso à informação científico-técnica em saúde é essencial para o desenvolvimento da saúde;
- a necessidade de desenvolver a capacidade dos países da América Latina e do Caribe de operar as fontes de informação científicotécnica em saúde de forma cooperativa e eficiente;
- a necessidade de promover o uso e de responder às demandas de informação científico-técnica em saúde dos governos, dos sistemas de saúde, das instituições de ensino e investigação.

A BIREME, como centro especializado da Organização Pan-Americana da Saúde (OPAS)/Organização Mundial da Saúde (OMS), coordena e realiza atividades de cooperação técnica em gestão de informação e conhecimento científico com o objetivo de fortalecer e ampliar o fluxo de informação científica em saúde no Brasil e nos demais países da América Latina e Caribe como condição essencial para o desenvolvimento da saúde, incluindo planejamento, gestão, promoção, investigação, educação e atenção.

O convênio que fundamenta a BIREME é renovado a cada cinco anos pelos membros do Comitê Assessor Nacional da instituição (OPAS, Ministério da Saúde do Brasil, Ministério da Educação e Cultura do Brasil, Secretaria de Saúde do Estado de São Paulo e Universidade Federal de São Paulo – Unifesp). Esta última oferece a infra-estrutura física necessária ao estabelecimento da instituição.

Em 2004 a instituição assumiu a responsabilidade de tornar-se uma instituição baseada em conhecimento.

## **1.2 Sobre a BVS**

Com o surgimento e consolidação da internet como meio predominante de informação e comunicação, o modelo de cooperação técnica da BIREME evoluiu, a partir de 1998, para a construção e desenvolvimento da Biblioteca Virtual em Saúde (BVS) como espaço comum de convergência do trabalho cooperativo de produtores, intermediários e usuários de informação. A BVS promove o desenvolvimento de uma rede de fontes de informação científica e técnica com

acesso universal na internet. Pela primeira vez abre-se a possibilidade real de acesso eqüitativo à informação em saúde.

A BIREME tem a Biblioteca Virtual em Saúde como modelo para a gestão de informação e conhecimento, o qual envolve a cooperação e convergência de instituições, sistemas, redes e iniciativas de produtores, intermediários e usuários na operação de redes de fontes de informação locais, nacionais, regionais e internacionais privilegiando o acesso aberto e universal.

Hoje todos os países da América Latina e Caribe (Região) participam direta ou indiretamente dos produtos e serviços cooperativos promovidos pela BVS, envolvendo mais de mil instituições em mais de 30 países.

A BVS é simulada em um espaço virtual da internet formada pela coleção ou rede de fontes de informação em saúde da Região. Usuários de diferentes níveis e localização podem interagir e navegar no espaço de uma ou várias fontes de informação, independentemente de sua localização física. As fontes de informação são geradas, atualizadas, armazenadas e operadas na internet por produtores, integradores e intermediários, de modo descentralizado, obedecendo a metodologias comuns para sua integração na BVS.

A BVS organiza a informação em uma estrutura que integra e interconecta bases de dados referenciais, diretórios de especialistas, eventos e instituições, catálogo de recursos de informação disponíveis na internet, coleções de textos completos com destaque para a coleção SciELO (*Scientific Electronic Library Online*) de revistas científicas, serviços de disseminação seletiva de informação, fontes de informação de apoio à educação e a tomada de decisão, notícias, listas de discussão e apoio a comunidades virtuais.

O espaço da BVS constitui, portanto, uma rede dinâmica de fontes de informação descentralizada a partir da qual se pode recuperar e extrair informação e conhecimento para subsidiar os processos de decisão em saúde.

A Biblioteca Virtual em Saúde é visualizada como a base distribuída do conhecimento científico e técnico em saúde registrado, organizado e armazenado em formato eletrônico nos países da Região, acessível de forma universal na internet de modo compatível com as bases internacionais.

## <span id="page-13-0"></span>**1.3 Metodologia para Legislação**

#### A Metodologia para Legislação

<[http://leyes.bireme.br/leisref/entry.php?lang=pt>](http://leyes.bireme.br/leisref/entry.php?lang=pt) foi desenvolvida para orientar às instituições e projetos que fazem o registro da coleção de atos de legislação em saúde e que têm como público pesquisadores e profissionais da saúde em geral, especializados em legislação em saúde ou com interesse neste tipo de informação.

A metodologia, aplicada no Programa de Administração de Dados Referenciais de Legislação, permite o tratamento, o armazenamento, a recuperação e a disponibilidade de informações relativas a documentos normativos na BVS - Biblioteca Virtual em Saúde.

Todos os atos são indexados com os descritores do DeCS - Descritores em Ciências da Saúde < $\frac{http://desc.bvs.br/E/homepagee.htm}{$ >, a partir do qual foi realizado um recorte para a área de Legislação, o DeCS Legislação.

Características da estrutura geral:

Com a finalidade de permitir a navegação entre os registros dos atos relacionados, são registrados como conexões de hipertexto os seguintes dados:

- Alterações do Ato
- Ato(s) Relacionado(s)
- Regulamentação do Ato
- Revogação do Ato

Ao registrar o endereço eletrônico do texto completo do ato no registro correspondente, os usuários podem acessar este texto, além dos dados referenciais. É possível também fazer a indexação dos artigos no caso de Constituições e Códigos.

A metodologia foi orientada para o uso de tabelas controladas que ajudam na padronização na entrada de dados.

## **2 Introdução**

<span id="page-14-0"></span>A base de dados LEYES coordenada pela Área de Desenvolvimento Estratégico da Saúde (SHD/OPS-Washington) e pelo Centro Latino-Americano e do Caribe de Informação em Ciências da Saúde (BIREME), contém referências bibliográficas da legislação básica de Saúde dos países da América Latina e do Caribe de língua inglesa. A base de dados LEYES é um meio para difundir o conhecimento e apoiar a formulação de legislação que faça efetivas as políticas e estratégias de Saúde baseadas em princípios de justiça social e igualdade. É sustentado no reconhecimento de que uma legislação obsoleta pode constituir um obstáculo para alcançar o objetivo da "Saúde para todos" a nível nacional (Resolução WHA33.28 da Assembléia Mundial da Saúde). A utilidade da base de dados LEYES é incrementada ao permitir fazer o seguimento da normativa que os países emitem para alcançar os objetivos do Desenvolvimento do Milênio.

Hoje a informação contida na base de dados LEYES é extraída em sua maior parte dos registros da *Global Legal Information Network (GLIN)* coordenada pela Divisão de Direito Hispânico da Biblioteca do Congresso dos Estados Unidos da América; contribuem também Centros Cooperantes de diversos países da América Latina e do Caribe. À medida que vão se incorporando mais centros estes produzirão as bases de dados a partir dos seus respectivos países. A BIREME atua como Centro Coordenador de LEYES.

<span id="page-15-0"></span>Os Centros Cooperantes têm a responsabilidade de buscar, analisar e processar as normas legais produzidas no país com base em seu nível (nacional, estadual/provincial, municipal) e seu índice temático. O trabalho na rede é possível graças a adoção de normas comuns para o processamento dos dados. Estas normas se instrumentam em um formulário de entrada de dados que se ajusta às recomendações do *Reference Manual for Machine-Readble Bibliographic Description* **do UNISIST/UNESCO.**

A Metodologia para Legislação

<[http://leyes.bireme.br/leisref/entry.php?lang=pt>](http://leyes.bireme.br/leisref/entry.php?lang=pt) permite a criação de bases de dados nacionais e a alimentação da base de dados regional LEYES. Todas elas seguem uma metodologia comum. A base de dados LEYES é atualizada semanalmente e está disponível em <http://leyes.bireme.br/public/form.php?lang=pt>> e no disco compacto (LILACS

CD-ROM).

#### **2.1 Objetivos do Manual de Descrição Bibliográfica Leyes**

O objetivo deste manual é orientar no preenchimento do formulário de trabalho da base de dados. Não se pretende ensinar catalogação. Também não se trata de um manual de indexação nem de um guia para a operação de uma base de dados. Para a catalogação são adotadas as normas do Código de Catalogação Anglo-Americano 2 (CCAA2). A indexação é feita com base nos Descritores em Ciências da Saúde (DeCS) utilizados por LILACS.

#### **2.2 Conceitos básicos**

#### Documento:

A base de dados LEYES contempla os seguintes atos: códigos de saúde/sanitários, leis, decretos, decretos-leis, regulamentos, regulamentações e/ou suas denominações equivalentes. Mencionam-se as disposições constitucionais

referentes à saúde e aspectos conexos com ela, e as retificações dos tratados internacionais (multilaterais/bilaterais) com impacto sobre a saúde.

Considera-se saúde em seu conceito amplo e conotação multisetorial. Isto é "como um estado de completo bem estar físico, mental e social, e não somente a ausência das afecções ou das doenças" (Constituição e Organização Mundial da Saúde, Princípios Básicos). Por essa razão, devem ser registradas todas aquelas disposições que contenham esse contexto, e não somente as dirigidas a prestação de serviços de atenção a saúde. Não obstante, escapam desta análise as disposições que designam funcionários ou aumentam salários.

Campo de Dado:

Um registro é composto de um conjunto de dados divididos em campos. Cada campo contém uma classe dos dados específica (título, descritores, notas) e se identifica no formulário da entrada por meio de um número. Por exemplo, no campo "Número" se registra o número do ato.

Elemento de Dado:

Um campo de dados pode ser subdividido em elementos de dados. Um elemento de dado é a parte menor de informação que pode ser subdividida sem perder significado. Por exemplo, o campo "Descritores" pode conter vários descritores, e cada um deles constitui um elemento de dado.

Características de um Campo de Dado

Quanto ao preenchimento:

- ° Um campo de dado pode ser de preenchimento obrigatório, essencial ou facultativo.
- ° Os campos de dados caracterizados como obrigatórios devem sempre ser preenchidos.
- ° Os campos de dados essenciais devem ser preenchidos sempre que uma condição estabelecida exigir ou quando a informação puder ser obtida a partir da análise do documento.
- Os campos facultativos devem ser preenchidos a critério do documentalista a cargo da descrição.

Quanto ao tamanho:

- Um campo de dados pode ser de tamanho fixo ou variável.
- Um campo de dados de tamanho fixo é aquele cujo elemento de dado tem um tamanho pré-definido.

<span id="page-17-0"></span>° Um campo de tamanho variável é aquele cujo elemento de dado tem um tamanho indefinido.

Quanto à repetitividade:

- ° Um campo de dado é repetitivo quando permite o registro de vários elementos de dados.
- ° Campo de dado não repetitivo indica que o elemento de dado não pode ocorrer mais de uma vez.

#### **2.3 Notas gerais de preenchimento dos campos de dados**

- 1. Quando um campo de dados for repetitivo, as características do campo se aplicam a cada ocorrência;
- 2. São permitidos todos os caracteres;
- 3. Campos com o sinal de asterisco (\*) são de preenchimento obrigatório.

# **3 Ajuda geral do Programa de Administração**

<span id="page-18-0"></span>Os quatro módulos que compõem o Programa de Administração de Dados Referenciais de Legislação são:

Módulo Atos Módulo Pesquisa Módulo Listas Módulo Usuários

Para iniciar o trabalho, registre os usuários que irão ingressar dados no módulo **Usuários**.

Após ter conhecimento dos campos da Metodologia para Legislação <[http://leyes.bireme.br/leisref/entry.php?lang=pt>](http://leyes.bireme.br/leisref/entry.php?lang=pt), preencha as listas que servem de conteúdo fixo ou de seleção para os campos dos registros, a partir do módulo **Listas**. Com isto é possível iniciar a entrada dos dados das normas a partir das telas disponíveis no **Módulo Atos**.

Se desejar fazer buscas livres ou por campos dos registros da base, acesse o módulo **Pesquisa**.

<span id="page-19-0"></span>O programa permite acesso às regras de preenchimento de cada campo através dos textos de ajuda (*link* "ajuda"), assim como para as ajudas gerais do programa

 $\left(\text{icone}\right)$ .

#### **3.1 Módulo Atos**

Ao efetuar o *login* o sistema abrirá com a tela no módulo "Atos". Neste módulo

estão disponíveis as seguintes funções: inserção ( $\ddot{\mathbf{r}}$ ), edição ( $\bullet$ ), eliminação

 $(\bullet)$  e republicação ( $\mathbb{\mathbb{R}}$ ) de atos.

Os registros existentes são apresentados na forma de uma lista, o que facilita a administração dos dados.

Para fazer pesquisas específicas, deve-se acessar o módulo **Pesquisa.** 

Para visualizar o conteúdo de um registro, deve-se clicar neste.

No formulário de entrada de dados, os campos são manejados a partir dos ícones:

- eliminar a ocorrência para o campo
- subir até a ocorrência anterior do campo
- baixar até a ocorrência posterior do campo
- inserir uma nova ocorrência para o campo

No formulário de entrada de dados, pode-se ocultar os campos ao clicar na legenda, para tornar mais fácil a visualização e manejo.

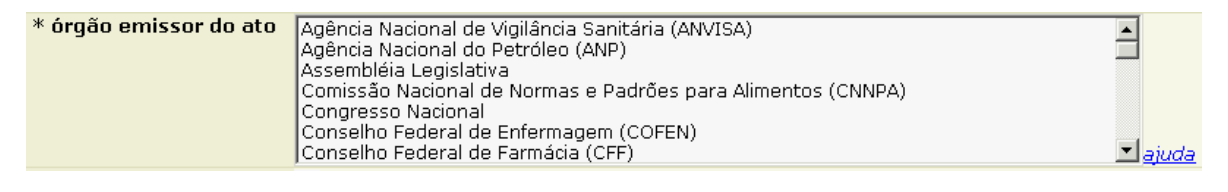

\* órgão emissor do ato

O sistema realiza a verificação de consistência para os campos, segundo a Metodologia para Legislação [<http://leyes.bireme.br/leisref/entry.php?lang=pt](http://leyes.bireme.br/leisref/entry.php?lang=pt)>.

Sempre gravar o registro ao terminar a edição dos dados.

## <span id="page-20-0"></span>**3.2 Módulo Pesquisa**

Faz buscas em todos os campos ou determinados campos. Deve-se preencher os dados a pesquisar a partir da opção "Todos os índices" ou por cada um dos campos que podem ser selecionados.

Para pesquisar **Atos**, no menu superior, selecionar a opção "Pesquisa", aparecerá a tela para busca de atos. Pode-se selecionar um dos itens da lista ou manter a opção *defaut* "Todos os índices".

### **3.3 Módulo Listas**

Módulo utilizado para cadastrar os dados nas tabelas padronizadas utilizadas pelo sistema. Ao *clicar* no menu é aberta uma nova janela contendo a lista das tabelas. Esta opção está disponível somente para os perfis Administrador e Editor (para este último com restrições).

As tabelas devem ser preenchidas e controladas pelo Administrador ou Editor, a fim de garantir a padronização e evitar a duplicação de itens.

```
http://bvs-aula.bireme.br:8283/leisref/tables.php?lang=pt&userType=administrator
nome da fonte
 <u>* órgão emissor do ato</u>
* tipo de ato
idioma do ato
nível de alcance
cidade
estado
país
grupo
coleção
```
Ao selecionar uma categoria, é aberta a janela para cadastro dos itens.

Recomenda-se atenção ao manipular algumas destas tabelas e que,

preferencialmente, não sejam alteradas, pois podem afetar registros existentes e o correto funcionamento do sistema e da base.

As tabelas contêm 05 (cinco) colunas: nome, sigla, valor único, *default* e eliminar.

- 1. Na coluna "nome", preencher com o nome completo do item. Adotar obrigatoriamente este campo ou o campo "Sigla", sendo possível utilizar os dois;
- 2. Na coluna "sigla", preencher com a sigla do item. Adotar obrigatoriamente este campo ou o campo "Nome", sendo possível utilizar os dois;
- 3. A coluna "valor único" é preenchida automaticamente com os dados da coluna "nome" ao se colocar o cursor neste campo. Isto ocorre para garantir a padronização dos dados a fim de facilitar a pesquisa.
- 4. Na coluna "*default*", selecionar 01 (um) item que será preenchido para o(s) conteúdo(s) que deve(m) aparecer automaticamente a cada novo registro;
- 5. Na última coluna pode-se selecionar um item para alterar sua posição (setas) ou para eliminá-lo (x).

Algumas listas têm seu conteúdo padronizado, ou pela Metodologia para Legislação [<http://leyes.bireme.br/leisref/entry.php?lang=pt>](http://leyes.bireme.br/leisref/entry.php?lang=pt) ou porque são de controle interno do sistema. Por este motivo não é recomendada a alteração das seguintes listas: tipo de ato (Metodologia), idioma do ato e nível (interno do sistema).

Preferencialmente manter os conteúdos das listas do pacote de instalação.

Ao acabarem as linhas para entrada de novos itens, sair da lista e abrir novamente, quando novas linhas para preenchimento estarão disponíveis.

O sistema ordena automaticamente as listas na entrada dos dados. No cadastro das listas pode-se manter a ordem desejada, mas ao ingressar registros o sistema ordena alfabeticamente os dados. Para garantir uma padronização é necessário seguir as regras de alfabetação.

Não é necessário preencher as listas na interface dos três idiomas (português, espanhol, inglês) caso não se vá utilizá-las. Mas se esta ação é necessária, as listas correspondentes em cada interface devem ser preenchidas uma a uma com os mesmos dados.

<span id="page-22-0"></span>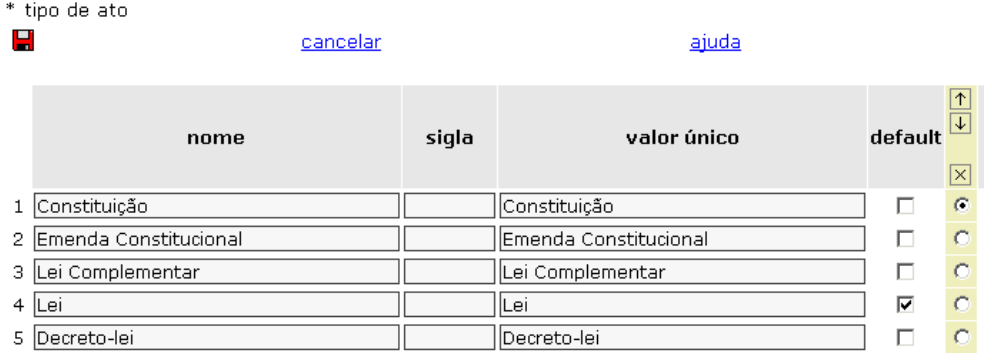

#### **3.4 Módulo Usuários**

Módulo para a entrada, edição ou eliminação de usuários. Apresenta os registros existentes em forma de uma lista que facilita a administração dos dados. Os registros se ordenam a partir da seleção da coluna que se queira, tanto em forma descendente como ascendente. Para fazer buscas específicas deve-se acessar o módulo "Pesquisa".

Para entrar um novo usuário *clicar* em  $\Phi$ , preencher todos os campos e senha a ser utilizada para acesso ao sistema. Selecionar o tipo de usuário, segundo as permissões, e *clicar* no ícone **para gravar**. Após este processo aparecem os

dados de confirmação da gravação.

Selecionar o tipo de usuário de acordo com as seguintes opções:

Documentalista:

- ° criar e editar registros;
- ° realizar o controle de revisão de registros.

Editor:

- ° todas as opções do **Documentalista**;
- ° tornar registros disponíveis para consulta pelo *site* público;
- ° acessar, através da opção "Listas", as tabelas padronizadas, com exceção de "idioma" e "esfera".

Administrador:

- ° todas as opções do **Editor**;
- ° módulo "Listas": acesso irrestrito;
- ° módulo "Usuários": acesso irrestrito.

# <span id="page-23-0"></span>**4 Descrição bibliográfica**

DADOS DE CONTROLE INTERNO (bibliographicDescription1.htm)

- ° Código do Centro Responsável pelo Registro
- ° Data de Criação do Registro
- ° Data de Atualização do Registro
- ° Documentalista
- ° Tipo de Literatura

#### ATO

- ° Situação do Registro
- ° Controle do Registro
- ° Nome da Fonte
- ° Volume
- ° Número do Fascículo
- ° Paginação
- ° Data de Publicação
- ° Republicação do Ato
- ° Órgão Emissor do Ato
- ° Tipo de Ato
- ° Número do Ato
- ° Denominação do Ato
- ° Data de Emissão
- ° Alcance do Ato
	- ♦ Esfera

Manual para Descrição Bibliográfica do Programa de Administração de Dados Referenciais de Legislação (Leisref)

- ♦ País do Alcance do Ato
- ♦ Estado do Alcance do Ato
- ♦ Cidade do Alcance do Ato
- ♦ Grupo Geográfico do Ato
- ° Relacionamentos do Ato
	- ♦ Alterações do Ato
	- ♦ Ato(s) Relacionado(s)
	- ♦ Regulamentação do Ato
	- ♦ Revogação do Ato
- ° Idioma do Ato
- ° Ementa/Ementa não Oficial
- ° Endereço Eletrônico
- ° Localização do Documento
	- ♦ Código do Centro
	- ♦ Código de Localização
- ° Observações
- ° Vigência do Ato
- ° Retificações do Ato

#### INDEXAÇÃO

- ° Descritores Primários
- ° Descritores Secundários
- ° Instituição como Tema
- ° Descritores não Autorizados
- ° Descritores Geográficos não Autorizados

#### ANALÍTICAS

- ° Parte
- ° Livro
- ° Título
- ° Subtítulo
- ° Capítulo
- ° Secção
- ° Subsecção
- ° Número do Artigo

## <span id="page-25-0"></span>**4.1 Código do Centro Responsável pela Criação do Registro**

- 1. Descrição do Campo de Dados:
	- ° Tamanho variável
	- ° Preenchimento obrigatório (interno)
- 2. Definição do Elemento de Dado:
	- ° Código de identificação do Centro responsável pela criação do registro.
- 3. Notas:
	- ° código do Centro é composto pelo código ISO do país onde o Centro está localizado, seguido de um número que o identifica;
	- ° Este código é fornecido pela instituição coordenadora da rede a que pertence a biblioteca.
	- ° Ao ser instalado o sistema solicita o cadastro do código que será utilizado para identificar o Centro em cada registro criado.
- 4. Exemplos:
	- ° BR1.1 (código da BIREME)
	- ° VE1.1 (código do Centro Nacional da Venezuela)
	- ° BR67.1 (código de um Centro Cooperante da Rede Brasileira)

### **4.2 Data de Criação do Registro**

- 1. Descrição do Campo de Dados:
	- ° Tamanho fixo, 8 caracteres
	- ° Preenchimento obrigatório (interno ao sistema)
- 2. Definição do Elemento de Dado:
	- ° Data referente à criação do registro do documento na base de dados.
- 3. Exemplo:
	- ° Data de criação: 02/03/2004.

### **4.3 Data de Atualização do Registro**

- 1. Descrição do Campo de Dados:
	- ° Tamanho fixo, 8 caracteres
	- ° Preenchimento obrigatório (interno ao sistema)
- 2. Definição do Elemento de Dado:
- <span id="page-26-0"></span>° Data referente à última atualização (alteração) do registro do documento na base de dados.
- 3. Exemplo:
	- ° Data de atualização: 02/03/2004.

### **4.4 Documentalista**

- 1. Descrição do Campo de Dados:
	- ° Tamanho variável
	- ° Preenchimento obrigatório (interno ao sistema)
- 2. Definição do Elemento de Dado:
	- ° Nome do documentalista que está utilizando a base de dados (para entrada ou alteração de dados).
- 3. Nota:
	- ° conteúdo deste campo é atualizado a cada alteração realizada no registro, caso o documentalista não seja o mesmo da criação do registro ou da alteração anterior.

## **4.5 Tipo de Literatura**

- 1. Descrição do Campo de Dados:
	- ° Tamanho fixo
	- ° Preenchimento obrigatório (interno ao sistema)
- 2. Definição do Elemento de Dado:
	- ° Código que identifica o tipo de literatura do documento. Todos os registros referem-se à Legislação e, portanto, são identificados com o código "L".

### **4.6 Situação do Registro**

- 1. Descrição do Campo de Dados:
	- ° Tamanho fixo
	- ° Preenchimento obrigatório (automático, *default* para "disponível")
- 2. Definição do Elemento de Dado:
	- ° Situação do registro segundo sua disponibilidade ou não para pesquisa *online* (pública).
- 3. Nota:
	- ° Selecionar a opção "indisponível" ou manter a opção *default* "disponível".

## <span id="page-27-0"></span>**4.7 Controle do Registro**

- 1. Descrição do Campo de Dados:
	- ° Tamanho fixo
	- ° Preenchimento facultativo
- 2. Definição do Elemento de Dado:
	- ° Opção de controle do registro para processos de revisão dos dados.
- 3. Nota:
	- ° Selecionar a opção "revisado" para registros que já passaram por um processo de revisão de seus dados.
	- ° país ou Centro é responsável pela revisão dos dados.

#### **4.8 Nome da Fonte**

- 1. Descrição do Campo de Dados:
	- ° Tamanho variável
	- ° Preenchimento obrigatório, lista predefinida pelo Centro
- 2. Definição do Elemento de Dado:
	- ° Título da fonte publicadora do ato.
- 3. Notas:
	- ° Preencher o título no idioma em que aparece na publicação;
	- ° Cadastrar somente o nome da fonte, sem o nome do município ou estado. A identificação do município ou estado será através do campo "alcance do ato";
	- ° Selecionar apenas um dos elementos da lista predefinida pelo Centro;
	- ° Os Administradores devem controlar a alimentação da lista com a finalidade de garantir a padronização.
- 4. Exemplo:
	- ° Diário Oficial da União
	- ° Diário Oficial do Estado
	- ° Diário Oficial do Município.

#### **4.9 Volume**

- 1. Descrição do Campo de Dados:
	- ° Tamanho variável
	- ° Preenchimento essencial
- <span id="page-28-0"></span>2. Definição do Elemento de Dado:
	- ° Código numérico que corresponde à maior subdivisão da série, podendo aparecer sob a denominação de volume, ano ou tomo.
- 3. Notas:
	- ° Registrar o volume como aparece na fonte (algarismos arábicos ou romanos);
	- ° Omitir informação neste campo no caso de publicações seriadas que não incluem indicação clara sobre o volume.
- 4. Exemplos:
	- $\degree$  2
	- $^{\circ}$  123
	- ° XXXV

#### **4.10 Número do Fascículo**

- 1. Descrição do Campo de Dados:
	- ° Tamanho variável
	- ° Preenchimento essencial
- 2. Definição do Elemento de Dado:
	- ° Código alfanumérico seqüencial que identifica cada uma das partes de uma série em um volume, podendo aparecer sob a denominação de número e edição.
- 3. Notas:
	- ° Registrar o número do fascículo como aparece na fonte (algarismos arábicos ou romanos);
	- ° Havendo informações complementares tais como suplemento, registrá-las após o número do fascículo, separadas por vírgula e sem espaço.
	- ° Exemplos:
	- ° 3,n.esp(fascículo especial número 3)
	- ° 5,supl.2(suplemento 2 correspondente ao fascículo 5)
	- $^{\circ}$  supl.2
	- ° Se o fascículo apresentar subdivisões, registrá-las após uma vírgula sem espaço.
	- ° Exemplos:
	- ° 5,pt.1(parte 1 do fascículo 5)
	- ° 5,pt.2 (parte 2 do fascículo 5)
	- ° Se o fascículo for composto por mais de um número, registrar o algarismo correspondente ao primeiro e o correspondente ao último, separados por  $barra$  (/).

<span id="page-29-0"></span>Manual para Descrição Bibliográfica do Programa de Administração de Dados Referenciais de Legislação (Leisref)

- ° Exemplo:
- ° 1/2 (número 1 e 2) e não 1-2
- 4. Exemplos:
	- $\circ$  7
	- $^{\circ}$  3, n.esp
	- $^{\circ}$  supl.3
	- $^{\circ}$  2/3
	- $\circ$  2A
	- $^{\circ}$  5, pt.1

#### **4.11 Paginação**

- 1. Descrição do Campo de Dados:
	- ° Tamanho variável
	- ° Preenchimento essencial
	- ° Repetitivo
- 2. Definição do Elemento de Dado:
	- ° Números inicial e final das páginas em que se encontra o documento.
- 3. Notas:
	- ° Registrar o número inicial e o número final nos campos correspondentes na forma que aparece no documento;
	- ° Para documento que consta em uma única página, registrar o número da página como inicial e como final;
	- ° Para atos publicados em mais de um idioma na mesma unidade física, deve-se considerar o número total de páginas, incluindo as versões de todos os idiomas;
	- ° Para os documentos que estiverem em formato eletrônico, o preenchimento deste campo torna-se opcional.
- 4. Exemplos:
	- ° inicial 12 final 14
	- ° inicial 5 final 5
	- ° inicial II final IV

#### **4.12 Data de Publicação**

- 1. Descrição do Campo de Dados:
	- ° Tamanho variável
- <span id="page-30-0"></span>° Preenchimento obrigatório
- 2. Definição do Elemento de Dado: Data de publicação do ato.
- 3. Nota:
	- ° Escolher o dia, mês e ano, segundo a data de publicação do ato em cada uma das tabelas correspondentes;
	- ° Para o ano utilizar sempre os quatro dígitos, omitindo a pontuação de milhar.
- 4. Exemplo:
	- ° dia 12 mês dezembro ano 1993

#### **4.13 Republicação do Ato**

- 1. Descrição do Campo de Dados:
	- ° Tamanho fixo
	- ° Preenchimento essencial
- 2. Definição do Elemento de Dado:
	- ° Identificação da republicação do ato original, através de um *check box*.
- 3. Notas:
	- ° Selecione o *box* apenas quando se tratar da republicação de um ato.
	- ° Ao ser descrita a republicação através de um ato original existente, o ato original será sobreposto, ou seja, o sistema só mantém a republicação do ato, excluindo o original, e seleciona automaticamente o *box* "republicação".
	- ° Caso o ato original não esteja disponível pode-se realizar o cadastro da republicação normalmente, sendo necessária a seleção do box "republicação" para que o sistema identifique e sinalize como uma republicação.

#### **4.14 Órgão Emissor do Ato**

- 1. Descrição do Campo de Dados:
	- ° Tamanho variável
	- ° Preenchimento obrigatório, lista predefinida pelo Centro
	- ° Repetitivo
- 2. Definição do Elemento de Dado:
	- ° Nome do órgão responsável pela promulgação do ato.
- 3. Notas:
	- ° Registrar o nome da instituição, utilizando também a sigla quando a instituição for conhecida por esta;
- <span id="page-31-0"></span>° Notar que o esfera (federal, estadual e municipal), assim como as localidades correspondentes (país, estado, cidade), já estarão definidos em outro campo de informação.
- 4. Exemplos:
	- ° Ministério da Saúde
	- ° Ministério da Educação
	- ° Agência Nacional de Vigilância Sanitária ANVISA
	- ° Conselho Federal de Medicina CFM
	- ° Conselho Regional de Medicina do Estado de São Paulo CREMESP

## **4.15 Tipo de Ato**

- 1. Descrição do Campo de Dados:
	- ° Tamanho variável
	- ° Preenchimento obrigatório, lista predefinida pelo Centro
- 2. Definição do Elemento de Dado: Registrar o tipo de ato normativo.
- 3. Nota:
	- ° Adotar o nome do tipo de ato normativo tal qual aparece na publicação oficial.
	- ° Foi adotado o tipo de ato "Lei" como *default*.
- 4. Exemplos:
	- ° Lei
	- ° Resolução
	- ° Decreto
	- ° Constituição

### **4.16 Número do Ato**

- 1. Descrição do Campo de Dados:
	- ° Tamanho variável
	- ° Preenchimento essencial
- 2. Definição do Elemento de Dado:
	- ° Código alfanumérico utilizado pelo órgão promulgador para identificar o ato.
- 3. Nota:
	- ° Registrar o código de identificação na forma em que aparece no documento, mas seguindo a pontuação indicada nos exemplos para unidades de milhar;
- <span id="page-32-0"></span>° Caso o código venha acompanhado de uma sigla, incluir esta sigla no campo "órgão emissor", a não ser que esta sigla faça parte essencial do número;
- ° Omitir zeros iniciais do número;
- ° A pontuação é fundamental para não prejudicar a pesquisa.
- 4. Exemplos:
	- $^{\circ}$  10.751
	- $^{\circ}$  1.234
	- $\degree$  34

#### **4.17 Denominação do Ato**

- 1. Descrição do Campo de Dados:
	- ° Tamanho variável
	- ° Preenchimento essencial
- 2. Definição do Elemento de Dado:
	- ° Forma pela qual um legislador identifica um determinado ato, fazendo com que passe a ser reconhecido por este nome ou título e não por sua numeração. Esta forma também se utiliza quando o ato é conhecido por este apelido de uma forma consensual.
- 3. Nota:
	- ° Utilizar este campo para indicar:
	- ° a denominação de um código ou regulamento que é aprovado, regulamentado ou instituído pelo ato que está sendo registrado e segue em anexo a este;
	- ° ato que é a própria Constituição de um país;
	- ° apelido de um ato que se tornou consensual pelo uso.
- 4. Exemplos:
	- ° Código de Ética Médica onde o Tipo do Ato é Resolução, o Número do Ato é 1.246 e a Data de Sanção é 8 de janeiro de 1988 (neste caso, a Resolução 1.246 institui o Código de Ética Médica, o qual segue em anexo à Resolução)
	- ° Constituição da República Federativa do Brasil onde o Tipo do Ato é Constituição, o Número do Ato é inexistente e a Data de Sanção é 5 de outubro de 1988

#### **4.18 Data de Emissão**

1. Descrição do Campo de Dados:

- <span id="page-33-0"></span>° Tamanho variável
- ° Preenchimento obrigatório
- 2. Definição do Elemento de Dado:

Data de emissão do ato, incluindo a data de sanção.

- 3. Nota:
	- ° Escolher o dia, mês e ano, segundo a data de emissão do ato, a partir de cada uma das tabelas correspondentes;
	- ° Para o ano utilizar sempre os quatro dígitos, omitindo a pontuação de milhar.
- 4. Exemplo:
	- $^{\circ}$  dia 12 mês dezembro ano 1993

#### **4.19 Esfera**

- 1. Descrição do Campo de Dados:
	- ° Tamanho variável
	- ° Preenchimento obrigatório, lista predefinida pelo Centro
- 2. Definição do Elemento de Dado:
	- ° Alcance geográfico (abrangência) do ato normativo.
- 3. Nota: Selecionar apenas um dos elementos da lista:
	- ° Federal
	- ° Estadual
	- ° Municipal
- 4. Exemplos:
	- ° Municipal
	- ° Estadual

### **4.20 País de Alcance do Ato**

- 1. Descrição do Campo de Dados:
	- ° Tamanho variável
	- ° Preenchimento obrigatório, lista predefinida pelo Centro
- 2. Definição do Elemento de Dado:
	- ° Nome do país de alcance geográfico do ato.
- 3. Notas:
- <span id="page-34-0"></span>° Preencher este campo sempre que o ato for de alcance geográfico municipal, estadual ou nacional;
- ° Selecionar o país da lista predefinida pelo Centro.
- 4. Exemplos:
	- ° Brasil
	- ° Argentina
	- ° Colômbia

#### **4.21 Estado de Alcance do Ato**

- 1. Descrição do Campo de Dados:
	- ° Tamanho variável
	- ° Preenchimento essencial, lista predefinida pelo Centro
- 2. Definição do Elemento de Dado:
	- ° Nome do estado de alcance geográfico do ato.
- 3. Notas:
	- ° Preencher este campo apenas quando o ato for de alcance geográfico estadual;
	- ° Selecionar apenas um dos elementos da lista predefinida pelo Centro;
	- ° Preencher também o campo "País".
- 4. Exemplos:
	- ° São Paulo Brasil
	- ° Minas Gerais Brasil

## **4.22 Cidade de Alcance do Ato**

- 1. Descrição do Campo de Dados:
	- ° Tamanho variável
	- ° Preenchimento essencial, lista predefinida pelo Centro
- 2. Definição do Elemento de Dado:
	- ° Nome da cidade de alcance geográfico do ato.
- 3. Notas:
	- ° Preencher este campo apenas quando o ato for de alcance geográfico municipal;
	- ° Selecionar apenas um dos elementos da lista predefinida pelo Centro;
	- ° Preencher também os campos "Estado" e "País".
- 4. Exemplos:

<span id="page-35-0"></span>Manual para Descrição Bibliográfica do Programa de Administração de Dados Referenciais de Legislação (Leisref)

- ° São Paulo São Paulo Brasil
- ° Porto Alegre Rio Grande do Sul Brasil

#### **4.23 Grupo Geográfico de Alcance do Ato**

- 1. Descrição do Campo de Dados:
	- ° Tamanho variável
	- ° Preenchimento essencial, lista predefinida pelo Centro
- 2. Definição do Elemento de Dado:
	- ° Grupo de alcance geográfico que promulgou o ato.
- 3. Notas:
	- ° Preencher este campo apenas quando o ato for de alcance geográfico internacional, como no caso dos mercados econômicos comuns e grupos de integração;
	- ° Selecionar apenas um dos elementos da lista predefinida pelo Centro.
- 4. Exemplos:
	- ° Mercosul
	- ° Comunidade Andina

#### **4.24 Alterações do Ato**

- 1. Descrição do Campo de Dados:
	- ° Tamanho variável
	- ° Preenchimento essencial
	- ° Repetitivo
- 2. Definição do Elemento de Dado:
	- $\degree$  Dados sobre o(s) ato(s) ou parte(s) do(s) ato(s) alterado(s).
- 3. Notas:
	- ° Preencher este campo apenas quando o ato alterar o conteúdo de outro(s) ato(s), seja de forma total ou parcial;
	- $\degree$  Indicar o tipo, número, data e parte(s), se for o caso, do(s) ato(s) alterado(s);
	- ° Preencher os campos correspondentes ou buscar por eles na base a partir da pesquisa. Se não houver registro do ato na base de dados, a entrada de dados deve ser por digitação;
	- ° Para que o sistema realize corretamente o(s) relacionamento(s) com um ato ainda não cadastrado na base é necessário preencher os campos

<span id="page-36-0"></span>"Cidade", "Estado" e "País", conforme o esfera, respeitando o padrão das listas;

- ° É recomendável que o registro seja salvo antes de fazer o(s) relacionamento(s), pois desta forma o sistema preenche automaticamente os campos citados acima;
- ° Caso tenha sido preenchida a coluna "Sigla" nas listas "Estado" e "País", nos relacionamentos esta sigla deve ser incluída antes do nome completo, separado por "espaço, hífen, espaço". Ex.: BR - Brasil;
- ° Se as alterações forem referentes a partes do ato (artigos, anexos, incisos, capítulos, livros, sessões ou outros), estas devem ser sempre inseridas no campo "Dispositivo", descrevendo a nomenclatura da parte alterada (artigo, parágrafo, anexo, etc.). Utilizar a terminologia padrão sugerida a seguir quando aparecem na publicação original: suspende, suprime, adiciona, referenda, complementa, prorroga, insere, cancela e outras variações, devendo ser acrescentado entre parênteses ( ), ao final da nota no campo "Dispositivo";
- ° sistema realiza automaticamente um link hipertextual com o registro do ato relacionado.
- 4. Exemplo:
	- ° Altera: Decreto nº 154, de 8 de janeiro de 1999.
	- ° Altera: Decreto nº 23, de 3 de março de 1998, art. 2.
	- ° Altera: Lei nº 10.406, de 10 de janeiro de 2002, art. 3 (suprime).
	- ° Altera: Lei nº 10.355, de 26 de dezembro de 2001, § 3 do art. 135 (complementa).
	- ° Altera: Decreto-Lei nº 2.848, de 07 de dezembro de 1940, Anexo 2 (acrescenta).

## **4.25 Ato(s) Relacionado(s)**

- 1. Descrição do Campo de Dados:
	- ° Tamanho variável
	- ° Preenchimento essencial
	- ° Repetitivo
- 2. Definição do Elemento de Dado:
	- $\degree$  Dados sobre o(s) ato(s) relacionado(s) que citam os atos indexados ao(s) qual(is) sua aplicação tem alguma relação.
- 3. Notas:
	- ° Preencher este campo apenas quando o ato for relacionado a outro(s) ato(s);
	- $^{\circ}$  Indicar o tipo, número e data do(s) ato(s) relacionado(s);
- <span id="page-37-0"></span>° Preencher os campos correspondentes ou buscar por eles na base a partir da pesquisa. Se não houver registro do ato na base de dados, a entrada de dados deve ser por digitação;
- ° Para que o sistema realize corretamente o(s) relacionamento(s) com um ato ainda não cadastrado na base é necessário preencher os campos "Cidade", "Estado" e "País", conforme o esfera, respeitando o padrão das listas;
- ° É recomendável que o registro seja salvo antes de fazer o(s) relacionamento(s), pois desta forma o sistema preenche automaticamente os campos citados acima;
- ° Caso tenha sido preenchida a coluna "Sigla" nas listas "Estado" e "País", nos relacionamentos esta sigla deve ser incluída antes do nome completo, separado por "espaço, hífen, espaço". Ex.: BR - Brasil;
- ° sistema realiza automaticamente um link hipertextual com o registro do ato relacionado;
- ° relacionamento de volta nem sempre aparecerá no ato que recebeu o relacionamento, porque nem sempre existe a relação inversa. Caso a relação seja de ida e volta, ou seja, quando existe entre ambos os atos, o relacionamento ativo deve ser realizado nos dois registros.
- 4. Exemplo:
	- ° Ato(s) relacionado(s): Lei nº 8.902, de 1º de fevereiro de 1997.
	- ° Ato(s) relacionado(s): Lei nº 4.567, de 12 de dezembro de 1999.

#### **4.26 Regulamentação do Ato**

- 1. Descrição do Campo de Dados:
	- ° Tamanho variável
	- ° Preenchimento essencial
- 2. Definição do Elemento de Dado:
	- ° Dados sobre a lei regulamentada por um decreto.
- 3. Notas:
	- ° Preencher este campo apenas quando se tratar de um decreto que regulamenta um ato;
	- ° Indicar o tipo, número e data do ato regulamentado pelo decreto;
	- ° Preencher os campos correspondentes ou buscar por eles na base a partir da pesquisa. Se não houver registro do ato na base de dados, a entrada de dados deve ser por digitação;
	- ° Para que o sistema realize corretamente o(s) relacionamento(s) com um ato ainda não cadastrado na base é necessário preencher os campos "Cidade", "Estado" e "País", conforme o esfera, respeitando o padrão das listas;
- <span id="page-38-0"></span>° É recomendável que o registro seja salvo antes de fazer o(s) relacionamento(s), pois desta forma o sistema preenche automaticamente os campos citados acima;
- ° Caso tenha sido preenchida a coluna "Sigla" nas listas "Estado" e "País", nos relacionamentos esta sigla deve ser incluída antes do nome completo, separado por "espaço, hífen, espaço". Ex.: BR - Brasil;
- ° sistema realiza automaticamente um link hipertextual com o registro do ato relacionado.
- 4. Exemplo:
	- ° Regulamenta: Lei nº 9.787, de 10 de fevereiro de 1999.

#### **4.27 Revogação do Ato**

- 1. Descrição do Campo de Dados:
	- ° Tamanho variável
	- ° Preenchimento essencial
	- ° Repetitivo
- 2. Definição do Elemento de Dado:
	- $\degree$  Dados sobre o(s) ato(s) ou parte(s) do(s) ato(s) revogado(s).
- 3. Notas:
	- ° Preencher este campo apenas quando o ato revogar outro(s) ato(s), seja de forma total ou parcial;
	- $\degree$  Indicar o tipo, número, data e parte (se for o caso) do(s) ato(s) revogado(s);
	- ° Preencher os campos correspondentes ou buscar por eles na base a partir da pesquisa. Se não houver registro do ato na base de dados, a entrada de dados deve ser por digitação;
	- ° Para que o sistema realize corretamente o(s) relacionamento(s) com um ato ainda não cadastrado na base é necessário preencher os campos "Cidade", "Estado" e "País", conforme o esfera, respeitando o padrão das listas;
	- ° É recomendável que o registro seja salvo antes de fazer o(s) relacionamento(s), pois desta forma o sistema preenche automaticamente os campos citados acima;
	- ° Caso tenha sido preenchida a coluna "Sigla" nas listas "Estado" e "País", nos relacionamentos esta sigla deve ser incluída antes do nome completo, separado por "espaço, hífen, espaço". Ex.: BR - Brasil;
	- ° Caso a revogação seja referente a partes do ato (artigos, anexos, incisos, capítulos, livros, sessões ou outros) devem ser sempre colocadas no campo "Dispositivo", descrevendo a nomenclatura da parte alterada (artigo, parágrafo, anexo, etc.). Utilizar a terminologia padrão sugerida a seguir quando aparecem na publicação original a informação "tornar

<span id="page-39-0"></span>insubsistente" e outras variações, devendo ser acrescentado entre parênteses ( ), ao final da nota no campo "Dispositivo";

- ° sistema realiza automaticamente um link hipertextual com o registro do ato relacionado.
- 4. Exemplo:
	- ° Revoga: Lei nº 4.567, de 24 de março de 1999.
	- ° Revoga: Lei nº 5.892, de 3 de abril de 1997, art. 6.
	- ° Revoga: Lei nº 10.355, de 26 de dezembro de 2001, art. 7 (tornar insubsistente)

#### **4.28 Idioma do Ato**

- 1. Descrição do Campo de Dados:
	- ° Tamanho variável
	- ° Preenchimento obrigatório, lista predefinida pelo Centro
	- ° Repetitivo
- 2. Definição do Elemento de Dado:
	- ° Idioma em que o ato normativo foi publicado.
- 3. Nota:
	- ° Selecionar um ou mais idiomas em que o ato foi publicado.
- 4. Exemplos:
	- ° português
	- ° espanhol
	- ° inglês

#### **4.29 Ementa/Ementa não-oficial**

- 1. Descrição do Campo de Dados:
	- ° Tamanho variável
	- ° Preenchimento essencial
- 2. Definição do Elemento de Dado:
	- ° Ementa ou resumo (ementa não-oficial) do conteúdo temático do ato.
- 3. Notas:
	- ° Adotar a ementa do ato, se houver;
	- ° Se o ato não possuir ementa ou esta não for representativa do conteúdo do ato, copiar e adequar o artigo 1º ou elaborar resumo.
- <span id="page-40-0"></span>° A preferência deve ser para o idioma do texto, em seguida para o espanhol e português, nesta ordem.
- 4. Exemplo:
	- ° Normatiza os procedimentos para acompanhamento do tratamento de saúde mental de funcionários do Tribunal Regional Federal da 5ª Região.

#### **4.30 Ementa não-Oficial**

- 1. Descrição do Campo de Dados:
	- ° Tamanho fixo
	- ° Preenchimento essencial
- 2. Definição do Elemento de Dado:
	- ° *Check-box* para Ementa não-Oficial do conteúdo temático do ato.
- 3. Nota:
	- ° Caso não exista a Ementa do Ato deve-se confeccionar um resumo e preencher a caixa de seleção.

#### **4.31 Endereço Eletrônico**

- 1. Descrição do Campo de Dados:
	- ° Tamanho variável
	- ° Preenchimento facultativo
	- ° Repetitivo
- 2. Definição do Elemento de Dado:
	- ° Endereço eletrônico ou endereço do texto completo do ato normativo.
- 3. Nota:
	- ° Composto por dois campos:
	- ° endereço:

URL onde está localizado o texto do ato. Para inserir digitar o endereço completo, incluindo http://. Caso queira verificar se o endereço está correto ou ativo clicar no *link* "navegar".

° documento:

nome do documento do texto do ato. Aceita as extensões de arquivo **pdf**, **doc**, **txt**, **rtf**, **zip**, **htm**, **html** e **xml**. Para inserir o documento no servidor clicar no link "adicionar documento". Será aberta uma janela para localizar o arquivo através do botão "Browse". Após localizar clicar no botão "enviar". O nome do documento é composto (automático) por: código do centro + cidade, estado e país + tipo do ato + data de emissão do ato + número do ato + ordem do arquivo no registro + extensão do arquivo.

4. Exemplos:

- <span id="page-41-0"></span>° Endereço:
- ° http://www.scielo.br/scielo.php?script=sci\_arttext&pid=S0102- 86502001000200001&lng=pt&nrm=iso
- ° http://www.planalto.gov.br/ccivil\_03/LEIS/2002/L10406.htm
- ° *Documento:*
- ° BR1.1-Brasil-Lei-20040316-10.406\_20\_1\_3.pdf
- ° BR1.1-Brasil-Lei-20040316-10.406\_20\_2\_3.doc

### **4.32 Código do Centro Responsável pela Localização Física do Documento**

- 1. Descrição do Campo de Dados:
	- ° Tamanho variável
	- ° Preenchimento essencial
	- ° Repetitivo
- 2. Definição do Elemento de Dado:
	- ° Código de identificação do Centro responsável pela localização física do documento.
- 3. Notas:
	- ° código do Centro é composto pelo código ISO do país onde o Centro está localizado, seguido de um número que o identifica;
	- ° Este código é fornecido pela instituição coordenadora da rede a que pertence a biblioteca;
	- ° documentalista deve preencher o código do centro onde encontra-se o documento;
	- ° Deve ser preenchido quando o documento estiver em formato eletrônico ou em papel.
- 4. Exemplos:
	- ° BR1.1 (código da BIREME)
	- ° VE1.1 (código do Centro Nacional da Venezuela)
	- ° BR67.1 (código de um Centro Cooperante da Rede Brasileira)

### **4.33 Localização do Documento**

- 1. Descrição do Campo de Dados:
	- ° Tamanho variável
	- ° Preenchimento facultativo
- <span id="page-42-0"></span>° Repetitivo
- 2. Definição do Elemento de Dado:
	- ° Dados sobre a localização do documento na biblioteca depositária.
- 3. Nota:
	- ° Código da localização física do documento no acervo;
	- ° Deve ser preenchido somente quando o documento estiver em formato papel.
- 4. Exemplos:
	- ° BR1.1-1.00 onde BR1.1 é o código do Centro que possui o documento e 1.00 é o código de localização do documento no acervo

#### **4.34 Observações**

- 1. Descrição do Campo de Dados:
	- ° Tamanho variável
	- ° Preenchimento facultativo
	- ° Repetitivo
- 2. Definição do Elemento de Dado: Destinado a inclusão de informações complementares sobre o documento que não possam ser inseridos em outros campos.
- 3. Exemplos:
	- ° Esta Lei foi promulgada parcialmente em 28 de julho de 2005.
	- ° Informações complementares retiradas da Internet.

#### **4.35 Vigência do Ato**

- 1. Descrição do Campo de Dados:
	- ° Tamanho variável
	- ° Preenchimento essencial
- 2. Definição do Elemento de Dado:
	- ° Dados referentes a um período determinado de vigência do ato.
- 3. Nota:
	- ° Preencher com os dados relativos ao início e, quando existir, ao término da vigência do ato, excetuando a vigência dada pela data de publicação.
- 4. Exemplo:
	- ° Este decreto entrará em vigor 45 dias depois da data de sua publicação.
	- ° Esta Lei entrará em vigor a partir de 1º de fevereiro de 2002.

## <span id="page-43-0"></span>**4.36 Fonte das Retificações do Ato**

- 1. Descrição do Campo de Dados:
	- ° Tamanho variável
	- ° Preenchimento essencial
- 2. Definição do Elemento de Dado:
	- ° Nome da fonte das retificações (correções) sofridas pelo ato.
- 3. Notas:
	- ° Selecionar a fonte, preencher o título no idioma em que aparece na publicação;
	- ° Selecionar apenas um dos elementos da lista predefinida pelo Centro.
- 4. Exemplos:
	- ° fonte: Diário Oficial da União

#### **4.37 Retificações do Ato**

- 1. Descrição do Campo de Dados:
	- ° Tamanho variável
	- ° Preenchimento essencial
- 2. Definição do Elemento de Dado:
	- ° Dados sobre as retificações (correções) sofridas pelo ato.
- 3. Notas:
	- ° Preencher a página, data e texto da retificação sofrida pelo ato;
	- ° Inserir ou digitar o texto original (indicado por "onde se lê") e o texto retificado (indicado por "leia-se").
	- ° No formato de saída o sistema insere automaticamente o texto "Publicado no" antes da fonte e uma vírgula depois, sendo necessária apenas a digitação da data e do texto da retificação.
- 4. Exemplos:
	- ° retificação: Publicada no D.O.E. SP Diário Oficial do Estado de São Paulo, em 23 de maio de 2000. Onde se lê "instituindo a Carreira" - leia-se "criando a Carreira".
	- ° retificação: Publicada no D.O.U. Diário Oficial da União, 6 de junho de 2001. No Art. 1º, onde se lê: regularmente inscrito - leia-se: regularizado.

### **4.38 Descritores Primários**

1. Descrição do Campo de Dados:

- <span id="page-44-0"></span>° Tamanho variável
- ° Preenchimento obrigatório
- ° Repetitivo
- 2. Definição do Elemento de Dado:
	- ° Descritores extraídos do DeCS para representar o conteúdo temático do documento. Consideram-se como descritores primários aqueles escolhidos como mais significativos para a representação do conteúdo temático de um documento.
- 3. Notas:
	- ° Registrar todos os descritores necessários para a descrição do conteúdo temático do documento;
	- ° Acionar o ícone DeCS para realizar a busca e a seleção dos descritores e dos qualificadores destes, quando for o caso;
	- ° Em caso de dúvida na seleção dos descritores, seguir as orientações do Manual de Indexação da Metodologia LILACS <[http://www.bireme.br/abd/P/Manindpt.doc>](http://www.bireme.br/abd/P/Manindpt.doc).
- 4. Exemplos:
	- ° descritor ADMINISTRAÇÃO E PLANEJAMENTO EM SAÚDE qualificador história
	- ° descritor VIGILÂNCIA SANITÁRIA

### **4.39 Descritores Secundários**

- 1. Descrição do Campo de Dados:
	- ° Tamanho variável
	- ° Preenchimento essencial
	- ° Repetitivo
- 2. Definição do Elemento de Dado:
	- ° Descritores extraídos do DeCS para representar o conteúdo temático do documento. Consideram-se como descritores secundários aqueles escolhidos como menos significativos para a representação do conteúdo temático de um documento.
- 3. Notas:
	- ° Registrar todos os descritores necessários para a descrição do conteúdo temático do documento;
	- ° Acionar o ícone DeCS para realizar a busca e a seleção dos descritores e dos qualificadores destes, quando for o caso;
	- ° Em caso de dúvida na seleção dos descritores, seguir as orientações do Manual de Indexação da Metodologia LILACS <[http://www.bireme.br/abd/P/Manindpt.doc>](http://www.bireme.br/abd/P/Manindpt.doc).
- 4. Exemplos:
- <span id="page-45-0"></span>° descritor LEGISLAÇÃO HOSPITALAR qualificador história
- ° descritor FISCALIZAÇÃO E CONTROLE DE INSTALAÇÕES

### **4.40 Instituição como Tema**

- 1. Descrição do Campo de Dados:
	- ° Tamanho variável
	- ° Preenchimento essencial
	- ° Repetitivo
- 2. Definição do Elemento de Dado:
- 3. Nome(s) da(s) instituição(ões)/departamento(s) a que se refere o ato normativo.
- 4. Notas:
	- ° Registrar o nome da instituição/departamento, utilizando também a sigla quando a instituição for conhecida por esta;
	- ° Note que a instituição hierarquicamente superior já estará indicada no campo para órgão emissor do ato, portanto não existe a necessidade de repetir o dado neste campo.
- 5. Exemplos:
	- ° Secretaria de Assistência à Saúde
	- ° Secretaria de Políticas de Saúde

#### **4.41 Descritores não Autorizados**

- 1. Descrição do Campo de Dados:
	- ° Tamanho variável
	- ° Preenchimento essencial
	- ° Repetitivo
- 2. Definição do Elemento de Dado:
- 3. Descritores que não constam no DeCS, porém necessários para representar o conteúdo temático do documento.
- 4. Notas:
	- ° Registrar todos os descritores necessários para a descrição do conteúdo temático do documento, de forma controlada, para facilitar seu aproveitamento posterior nos campos de descritores primários e secundários.
- 5. Exemplos:
	- ° SOCIOLOGIA DA MEDICINA

<span id="page-46-0"></span>° ANGIOLOGIA

## **4.42 Descritores Geográficos Não Autorizados**

- 1. Descrição do Campo de Dados:
	- ° Tamanho variável
	- ° Preenchimento essencial
	- ° Repetitivo
- 2. Definição do Elemento de Dado:
	- ° Descritores geográficos que não constam no DeCS. Consideram-se descritores geográficos aqueles escolhidos para representar localizações geográficas específicas tratadas pelo ato normativo.
- 3. Notas:
	- ° Registrar os descritores de forma controlada, para facilitar seu aproveitamento posterior no campo de Descritores Secundários;
	- ° Distinguir as informações sobre conteúdo geográfico do ato normativo daquelas relativas ao alcance geográfico do ato. Por exemplo: um ato pode ter alcance geográfico estadual, cujo estado de alcance do ato seja São Paulo, mas tratar especificamente da proteção ambiental do Parque Estadual Turístico do Alto Ribeira (PETAR).
- 4. Exemplos:
	- ° REGIÃO ANDINA
	- ° REGIÃO AMAZÔNICA
	- ° RIO DE JANEIRO, RJ
	- ° SÃO PAULO, SP

### **4.43 Artigos**

Módulo para a entrada de analíticas das partes do ato, caso exista a necessidade de descrição mais detalhada, por exemplo, os instrumentos jurídicos mais extensos e complexos como o Código Civil ou a Constituição.

Para a inserção ( $\bigtriangledown$ ), edição ( $\bigtriangledown$ ) ou eliminação ( $\bigtriangledown$ ) das analíticas utilize os respectivos ícones.

#### <span id="page-47-0"></span>**4.43.1 Parte**

- 1. Descrição do Campo de Dados:
	- ° Tamanho variável
	- ° Preenchimento essencial
- 2. Definição do Elemento de Dado:
	- ° Código alfanumérico utilizado para identificar o agrupamento (parte) em que está localizado o artigo.
- 3. Nota:
	- ° Registrar o código numérico na forma em que aparece no ato, seguido do nome, se houver.
- 4. Exemplos:
	- $\circ$  I
	- ° II Geral
	- ° Especial

#### **4.43.2 Livro**

- 1. Descrição do Campo de Dados:
	- ° Tamanho variável
	- ° Preenchimento essencial
- 2. Definição do Elemento de Dado:
	- ° Código alfanumérico utilizado para identificar o agrupamento (livro) em que está localizado o artigo.
- 3. Nota:
	- ° Registrar o código numérico na forma em que aparece no ato, seguido do nome, se houver.
- 4. Exemplos:
	- $\circ$  I
	- ° II Geral
	- ° Especial

#### **4.43.3 Título**

- 1. Descrição do Campo de Dados:
	- ° Tamanho variável
	- ° Preenchimento essencial
- 2. Definição do Elemento de Dado:
	- ° Código alfanumérico utilizado para identificar o agrupamento (título) em que está localizado o artigo.
- <span id="page-48-0"></span>3. Nota:
	- ° Registrar o código numérico na forma em que aparece no ato, seguido do nome, se houver.
- 4. Exemplo:
	- $\circ$  I
	- ° I DAS DISPOSIÇÕES REGULAMENTARES

#### **4.43.4 Subtítulo**

- 1. Descrição do Campo de Dados:
	- ° Tamanho variável
	- ° Preenchimento essencial
- 2. Definição do Elemento de Dado:
	- ° Código alfanumérico utilizado para identificar o agrupamento (subtítulo) em que está localizado o artigo.
- 3. Nota:
	- ° Registrar o código numérico na forma em que aparece no ato, seguido do nome, se houver.
- 4. Exemplos:
	- $\circ$  I
	- ° I DAS DISPOSIÇÕES REGULAMENTARES TRANSITÓRIAS

#### **4.43.5 Capítulo**

- 1. Descrição do Campo de Dados:
	- ° Tamanho variável
	- ° Preenchimento essencial
- 2. Definição do Elemento de Dado:
	- ° Código alfanumérico utilizado para identificar o agrupamento (capítulo) em que está localizado o artigo.
- 3. Nota:
	- ° Registrar o código numérico na forma em que aparece no ato, seguido do nome, se houver.
- 4. Exemplo:
	- ° II DOS DIREITOS SOCIAIS

#### **4.43.6 Seção**

- 1. Descrição do Campo de Dados:
	- ° Tamanho variável
- <span id="page-49-0"></span>° Preenchimento essencial
- 2. Definição do Elemento de Dado:
	- ° Código alfanumérico utilizado para identificar o agrupamento (seção) em que está localizado o artigo.
- 3. Nota:
	- ° Registrar o código numérico na forma em que aparece no ato, seguido do nome, se houver.
- 4. Exemplo:
	- ° I Da Organização do Poder Legislativo

#### **4.43.7 Subseção**

- 1. Descrição do Campo de Dados:
	- ° Tamanho variável
	- ° Preenchimento essencial
- 2. Definição do Elemento de Dado:
	- ° Código alfanumérico utilizado para identificar o agrupamento (subseção) em que está localizado o artigo.
- 3. Nota:
	- ° Registrar o código numérico na forma em que aparece no ato, seguido do nome, se houver.
- 4. Exemplo:
	- ° II Da Emenda à Constituição

#### **4.43.8 Número do Artigo**

- 1. Descrição do Campo de Dados:
	- ° Tamanho variável
	- ° Preenchimento essencial
- 2. Definição do Elemento de Dado:
	- ° Código numérico utilizado para identificar o(s) artigo(s).
- 3. Nota:
	- $\degree$  Registrar o(s) código(s) numérico(s) na forma em que aparece(m) no ato.
- 4. Exemplo:
	- $\circ$  3
	- $^{\circ}$  4 a 22
	- $^{\circ}$  e 6

# **5 Referências bibliográficas**

- <span id="page-50-0"></span>1. BIREME. *Descritores em Ciências da Saúde*. 2.ed. rev. São Paulo, 1992. 1111 p.
- 2. BIREME. *Guía para preparación de resúmenes*. Versión preliminar. São Paulo, 1985.
- 3. BIREME. *Index Medicus Latino-Americano*. São Paulo.
- 4. BIREME. *Manual de Indexação*. São Paulo, 1988. 209p.
- 5. BIREME. *Manual de Indexação*: capítulo de qualificadores. Rev. São Paulo, 1993. 102p.
- 6. BIREME. *Manual do Sistema SeCS*. São Paulo, 1992. 88p.
- 7. Centro Panamericano de Ingenieria Sanitaria y Ciencias del Ambiente. *Manual para el llenado de la hoja de entrada de la REPDISCA*. 3. ed. Lima: CEPIS, 1984. 129p.
- 8. CHAREN, Thelma. Medlars indexing manual: Part II. In *Bibliography Services Division*: Index Section. Bethesda: National Library of Medicine, 1983.
- 9. Comission Economica para América Latina. *Sistema de Información Bibliográfica*: uso de hojas de trabajo (HDB y HAC) y tarjeta de registro Bibliográfico (TRB). Santiago: NU/CEPAL, 1984. 169p.
- 10. DIERICKX, H.; HOPKINSON, A. (Ed.) *Reference manual for machinereadable bibliographic descriptions*. 2nd ed. rev. Paris: UNESCO, 1981. 341p.
- 11. GORMAN, Michael; WINKLER, Paul W. (Ed.) *Anglo American cataloguing rules*. 2nd ed. Chicago: American Library Association, 1988. 677p.
- 12. International Organization for Standardization. *ISO 2108:1992*: International standard book numbering. Genève: ISO, 1988.
- 13. International Organization for Standardization. *ISO 3166:1997*: Codes for the representation of names of countries. Genève: ISO, 1988.
- 14. International Organization for Standardization. *ISO 3297:1998*: International standard serial numbering. Genève: ISO, 1988.
- 15. International Organization for Standardization. *ISO 639:1967*: Code for the representation of names of languages : Symbols for languages, countries and authorities. Genève: ISO, 1988.
- 16. International Organization for Standardization. *ISO 8601:1988*: Data elements and interchange formats - Information interchange - Representation of dates and times : Writing of calendar dates in all-numeric. Genève: ISO, 1988.
- 17. International Serials Data System; International Organization for Standardization. *List d'abréviations de mots des titres de publications en série = List of serial title word abbreviations*. Paris: ISDS, Genève: ISO, 1985. 215p.

## **6 Glossário**

- <span id="page-52-0"></span>**Analítica**. Parte de um documento, como artigo de periódico ou capítulo de livro.
- **Aplicativo**. Programa utilizado para executar tarefas direcionadas para uma aplicação, como criação ou edição de textos, desenhos, diagramação etc. Ex.: processador de textos, gerenciador de banco de dados, navegador de internet etc.
- **Arquivo**. Em computação, um conjunto de dados que pode ser gravado em algum dispositivo de armazenamento. Os arquivos de dados são criados por aplicativos, como por exemplo um processador de textos.
- **Backup**. Procedimento no qual um ou mais arquivos e/ou diretórios são duplicados para outro dispositivo de armazenamento (fita ou disco), produzindo uma cópia de segurança que pode ser restaurada em caso de apagamento acidental ou dano físico dos dados originais.
- **Base de dados**. Coleção de dados estruturados para serem acessados e manipulados facilmente. É formada por unidades chamadas registros, cujos diversos atributos são representados por campos. Por exemplo, num arquivo "cadastro de clientes", cada cliente representa um registro, que possui vários campos, como "NOME", "CÓDIGO DO CLIENTE", "TELEFONE" etc.
- $\mathcal{L}_{\mathcal{A}}$ **Bases de dados bibliográficas**. Versão eletrônica de um catálogo ou índice bibliográfico.
- **Browser**. Navegador de páginas da internet, como o Internet Explorer e o Netscape Navigator.
- Campo. *Ver* Base de dados.
- **Centro Cooperante**. Instituição participante da BVS e/ou contribuinte de registros bibliográficos com a Bireme.
- **Centro Coordenador Nacional**. Instituição cooperante da BVS cuja função maior é a coordenação dos centros cooperantes de uma região.
- **Cooperação técnica**. Intercâmbio entre países em desenvolvimento, ou entre eles e os países desenvolvidos, para colaborar entre si em determinados setores, como a troca de peritos e de docentes, criação ou transferência de tecnologia, intercâmbio de informação e experiências para a melhoria das condições sanitárias.
- **DeCS Server**. Aplicativo desenvolvido pela Bireme em linguagem IsisScript para gerenciar a base de dados de descritores em saúde (DeCS).
- **Descrição Bibliográfica**. Descrição de um item bibliográfico por meio de atributos como autoria, título, edição, dimensões etc.
- **Descritor**. Representa um conceito aceito em um vocabulário controlado (como um tesauro).
- **Formato eletrônico**. Qualquer forma de armazenagem, recuperação e apresentação de informação passível de transmissão online ou gravação em mídia magnética ou óptica.
- **Glossário**. Vocabulário de uso específico ou controlado, utilizado em publicações para elucidar o significado de termos pouco usados, técnicos ou restritos.
- **Guia**. Define os processos necessários a produção de uma fonte de informação ou fases de uma metodologia.
- **Indexação**. Procedimento de identificar e descrever o conteúdo de um documento com termos que representam os assuntos correspondentes a esse documento com o objetivo de recuperá-lo posteriormente.
- $\overline{\phantom{a}}$ **Manual**. Conjunto de passos e operações, automáticos ou manuais, necessários a instruir o usuário em determinado processo de uso de um aplicativo, programa ou metodologia.
- **Metodologia**. Conjunto de normas e convenções utilizadas com a finalidade de padronizar um processo ou a produção de uma fonte de informação.
- **Modelo ou template**. Arquivo que contém a definição básica do tipo de documento que se pretende utilizar, contendo estilos, textos predefinidos etc.
- **Nível analítico**. Descrição bibliográfica de parte de um documento. *Ver também* Analítica.
- **PDF.** Formato de arquivo desenvolvido pela empresa Adobe cuja função é manter, em meio digital e o mais fiel possível, o formato de apresentação de um documento concebido para impressão.
- **Protocolo TCP/IP**. Norma que define o processo de comunicação entre equipamentos digitais utilizando um número de identificação único.
- **Registro**. *Ver* Base de dados.
- **Template**. *Ver* modelo.
- **Tesauro**. Vocabulário estruturado que aponta os relacionamentos  $\mathcal{L}_{\mathcal{A}}$ hierárquicos, associativos ou de preferência dos termos (descritores). *Ver também* Vocabulário controlado.
- **UNISIST**. Programa intergovernamental relativo às cooperações no campo da informação científica e tecnológica.
- **URL**. Padrão definido para endereçamento de conteúdos de dados via protocolo TCP/IP. Os navegadores de internet utilizam a URL para acessar páginas na web.
- **Vocabulário controlado ou estruturado**. Coleção de termos organizados e relacionados utilizados para a indexação e a recuperação de documentos. Servem como interface entre entre os documentos e os usuários.
- **XML**. Linguagem criada para permitir acomodação de dados de forma estruturada e hierárquica, facilitando a comunicação de dados entre sistemas e plataformas diferentes.
- **XSL**. Linguagem criada para permitir a navegação, seleção e captação de dados de um arquivo XML.

# <span id="page-56-0"></span>**Anexo A - Abreviaturas dos meses**

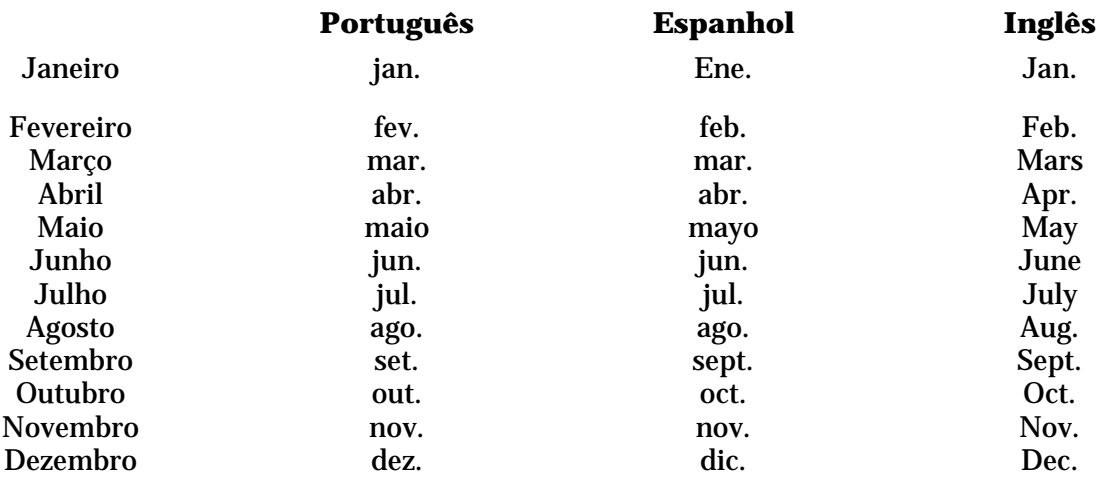

# <span id="page-57-0"></span>**Anexo B - Código ISO de idiomas**

- Espanhol Es
- Inglês En
- Português Pt